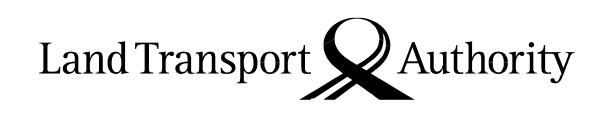

10 Sin Ming Drive Singapore 575701

5 October 2020

Please see Distribution List All Motor Dealers All Electronic Service Agents Fleet Owners

 VRL/39/2020 Our ref LTA/VR&L/V43.054.000 Your ref DID Fax 65535329

Dear Sir / Madam

## **Enhancements to allow Asset Owners to deregister multiple vehicles in one transaction using SingPass/CorpPass**

With effect from **4 October 2020,** Asset Owners (i.e. vehicles are under their permanent ownership) may apply to deregister up to 5 vehicles via a new function, "Apply to Deregister Vehicle (Multiple Vehicles)" using their SingPass/CorpPass on [www.onemotoring.com.sg.](http://www.onemotoring.com.sg/)

For PARF-eligible vehicles, the selected vehicles will be deregistered upon completion of the online transaction.

For non-PARF eligible vehicles, the Asset Owner may either appoint a submitter to deregister the vehicle at an LTA-appointed scrapyard/Export Processing Zone or upload the disposal documents after the vehicles have been exported.

Please refer to **Annex A** on the process to deregister multiple vehicles using the new "Apply to Deregister Vehicle (Multiple Vehicles)" function.

Please bring the contents of this circular to the attention of your members and staff accordingly. Thank you.

Yours sincerely

Candice Yeo (Ms) Deputy Director Vehicle Licensing Division Vehicle Services Group

## **Annex A**

Step 1: Log in with your SingPass/CorpPass. Go to Vehicle Hub, select "Ownership" > "Deregistration" > "Apply to Deregister Vehicle (Multiple Vehicles)"

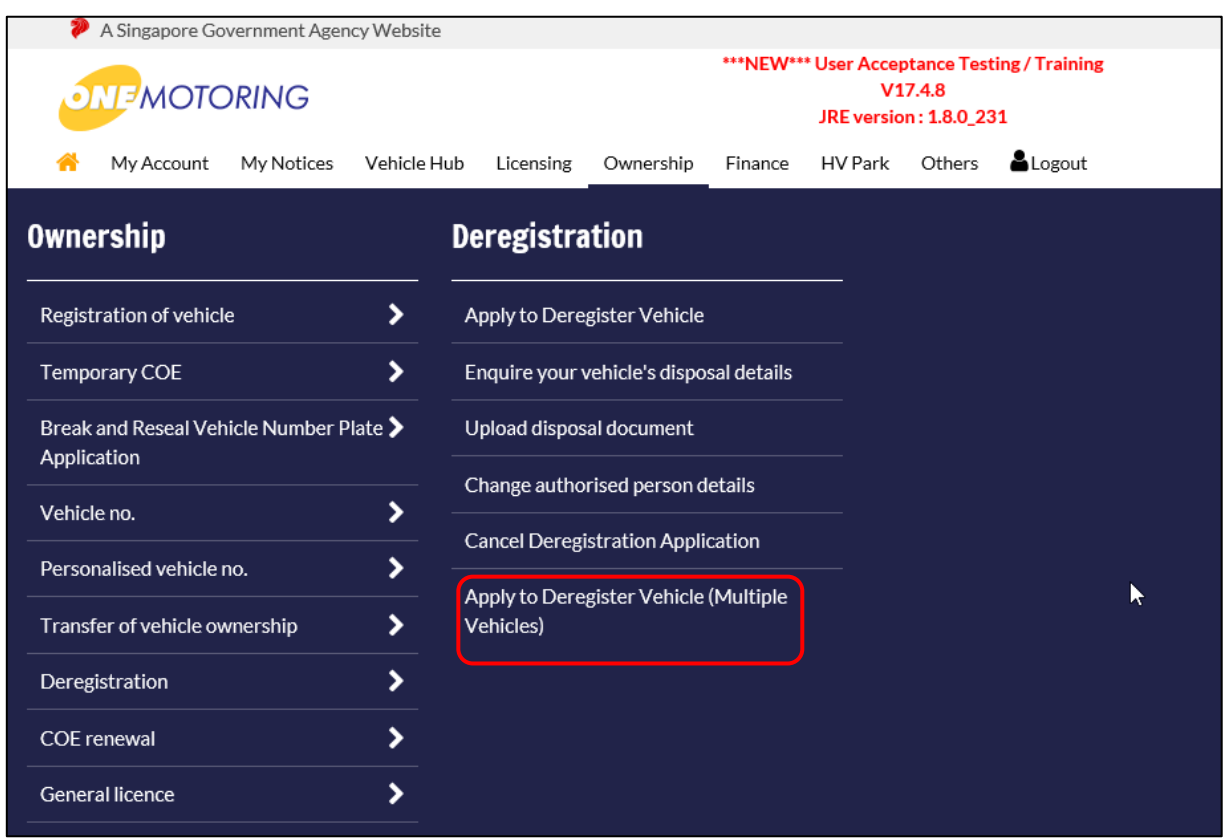

Step 2: Select the deregistration action, i.e. whether you wish to deregister PARFeligible vehicles, authorise Submitter to deregister non-PARF eligible vehicles, or upload disposal documents to deregister non-PARF eligible vehicles.

Note: The vehicles available for deregistration under each option will be displayed. If the option to upload the disposal documents is selected, please ensure that the selected vehicles are listed in the same set of export documents.

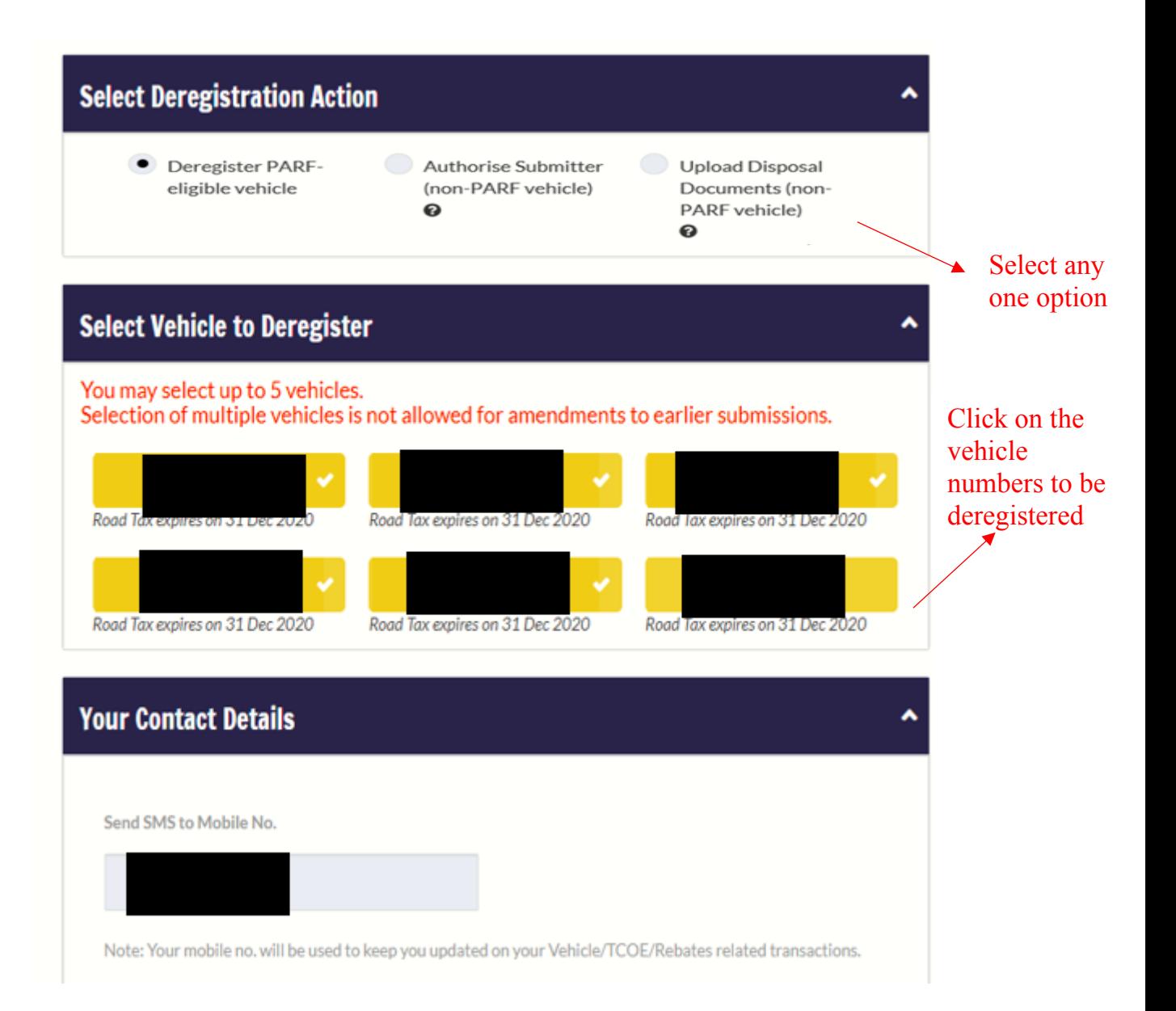

For Asset Owners with more than 20 vehicles, please enter the vehicle numbers to be deregistered.

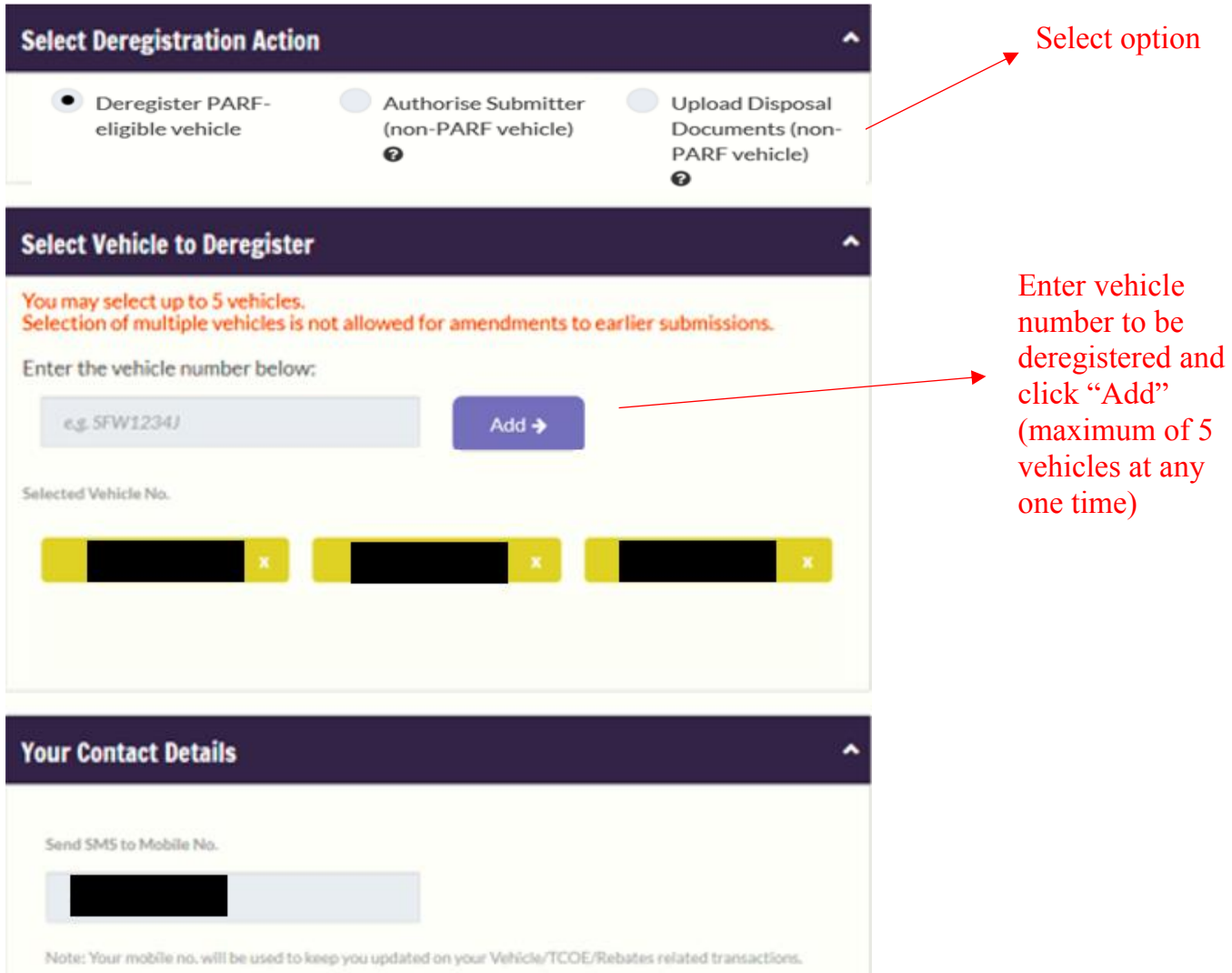

Step 3: Check details of selected vehicles to be deregistered

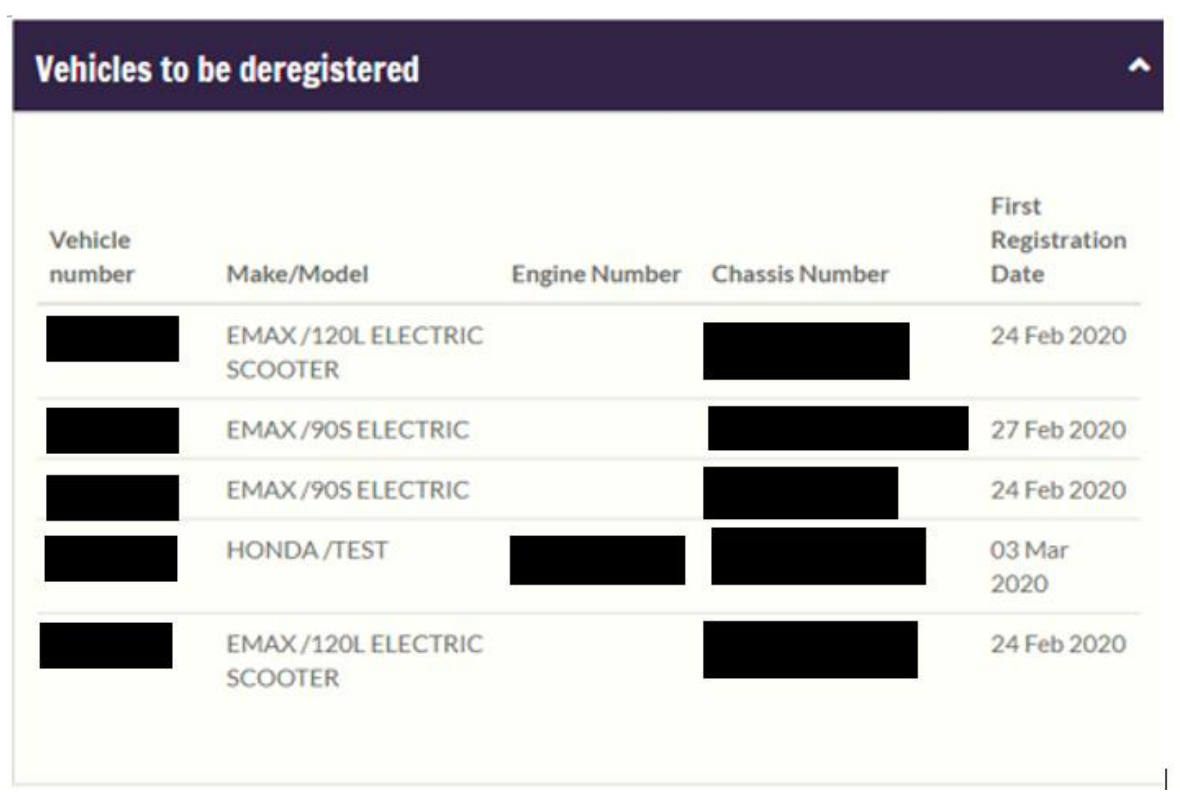

Step 4: Proceed to confirm the transaction.

## **Distribution List**

- 1. President Motor Traders Association of Singapore (Fax: 6909 3020)
- 2. President Automobile Importer & Exporter Association, Singapore (Fax: 6746 1555)
- 3. President Singapore Vehicle Traders Association (Fax: 6747 1010)
- 4. President Singapore Motor Cycle Trade Association (Fax: 6297 1313)
- 5. President Automobile Association of Singapore (Fax: 6733 5094)
- 6. Chairman Hire Purchase, Finance and Leasing Association of Singapore (Fax: 6733 6116)